# Esempio di configurazione di DMVPN Hub come server CA per la rete DMVPN  $\overline{a}$

# Sommario

Introduzione **Prerequisiti Requisiti** Componenti usati Premesse **Configurazione** Esempio di rete Configurazione hub + CA Configurazione Spoke1 **Verifica** Hub **Raggi** Risoluzione dei problemi Problemi correlati a IPSec Problemi correlati a PKI Server CA Spoke DMVPN Informazioni correlate

# Introduzione

In questo documento viene descritto come configurare una rete DMVPN (Dynamic Multipoint VPN) con l'autenticazione dei certificati quando l'hub DMVPN è configurato come Autorità di certificazione (CA).

# **Prerequisiti**

### **Requisiti**

Cisco raccomanda la conoscenza dei seguenti argomenti:

- PKI (Public Key Infrastructure)
- DMVPN con l'utilizzo di chiavi già condivise
- Protocollo NTP (Network Time Protocol)

### Componenti usati

Il documento può essere consultato per tutte le versioni software o hardware.

Le informazioni discusse in questo documento fanno riferimento a dispositivi usati in uno specifico ambiente di emulazione. Su tutti i dispositivi menzionati nel documento la configurazione è stata ripristinata ai valori predefiniti. Se la rete è operativa, valutare attentamente eventuali conseguenze derivanti dall'uso dei comandi.

## Premesse

Una procedura piuttosto comune e il modo consigliato per distribuire una rete DMVPN basata su PKI consiste nel configurare la VPN DMVPN con certificati e un server CA esplicito. Questo documento descrive come configurare un'infrastruttura PKI con un server CA Cisco IOS®:

[Guida alla configurazione dell'infrastruttura a chiave pubblica](/content/en/us/td/docs/ios-xml/ios/sec_conn_pki/configuration/15-mt/sec-pki-15-mt-book.html)

Completare questi passaggi per trasferire l'infrastruttura a un'implementazione DMVPN:

1. Registrare gli hub e gli spoke e autenticarsi con il server CA come qualsiasi altro router, come mostrato in questo esempio.

```
crypto pki trustpoint dmvpn
enrollment url http://192.168.1.1:80
revocation-check none
rsakeypair dmvpn
```
2. Aggiungere questo comando per modificare i criteri di autenticazione del metodo di autenticazione in modo da utilizzare PKI anziché una chiave già condivisa.

```
crypto isakmp policy <number>
authentication rsa-sig
```
Nota: Il metodo di autenticazione non viene visualizzato qui poiché PKI è l'impostazione predefinita. Immettere il comando show run all sul router per verificare la configurazione. crypto isakmp policy 2 encr aes 192 group 2

Tuttavia, cosa succede quando l'hub DMVPN (o qualsiasi altro router che fa parte dell'infrastruttura DMVPN) deve anche fungere da CA? Per il corretto funzionamento della PKI, entrambe le estremità del tunnel devono disporre di un certificato firmato dalla stessa CA. Tuttavia, se uno dei router DMVPN è l'autorità di certificazione, come possiamo fare in modo che quel particolare router sia un membro attivo dell'infrastruttura PKI?

Per registrare il router su se stesso, completare i seguenti passaggi:

1. Configurare il router come CA.

```
crypto pki server dmvpn-ca
issuer-name CN=rtpvpnoutbound7.cisco.com
grant auto
lifetime certificate 25
lifetime ca-certificate 30
auto-rollover
database url nvram
```
2. Configurare un trust point sulla CA con un URL di registrazione che punti alla CA stessa. crypto pki trustpoint dmvpn

```
enrollment url http://192.168.1.1:80
revocation-check none
rsakeypair dmvpn
!
```

```
interface GigabitEthernet0/1 // <-- inerface on the same router.
description utfwb0rder01
ip address 192.168.1.1 255.255.255.252
duplex full
speed 1000
!
Registrare e autenticare la CA per se stessa con le procedure standard.
crypto pki authenticate <trustpoint>
```
crypto pki enroll <trustpoint>

- 3. Configurare gli altri router che fanno parte dell'infrastruttura DMVPN per la registrazione e l'autenticazione alla CA.
- Configurare il criterio ISAKMP (Internet Security Association and Key Management Protocol) 4. per l'utilizzo di PKI per l'autenticazione come descritto in precedenza.

Suggerimento: Cisco consiglia di utilizzare il protocollo NTP per mantenere sincronizzati gli orologi dei router DMVPN. Per informazioni su come configurare NTP, vedere [Configurazione di NTP.](/content/en/us/td/docs/ios/12_2/configfun/configuration/guide/ffun_c/fcf012.html#wp1001170)

### **Configurazione**

Nota: per ulteriori informazioni sui comandi menzionati in questa sezione, usare lo [strumento](http://tools.cisco.com/Support/CLILookup/cltSearchAction.do) [di ricerca dei comandi \(solo utenti](http://tools.cisco.com/Support/CLILookup/cltSearchAction.do) [registrati\).](http://tools.cisco.com/RPF/register/register.do)

### Esempio di rete

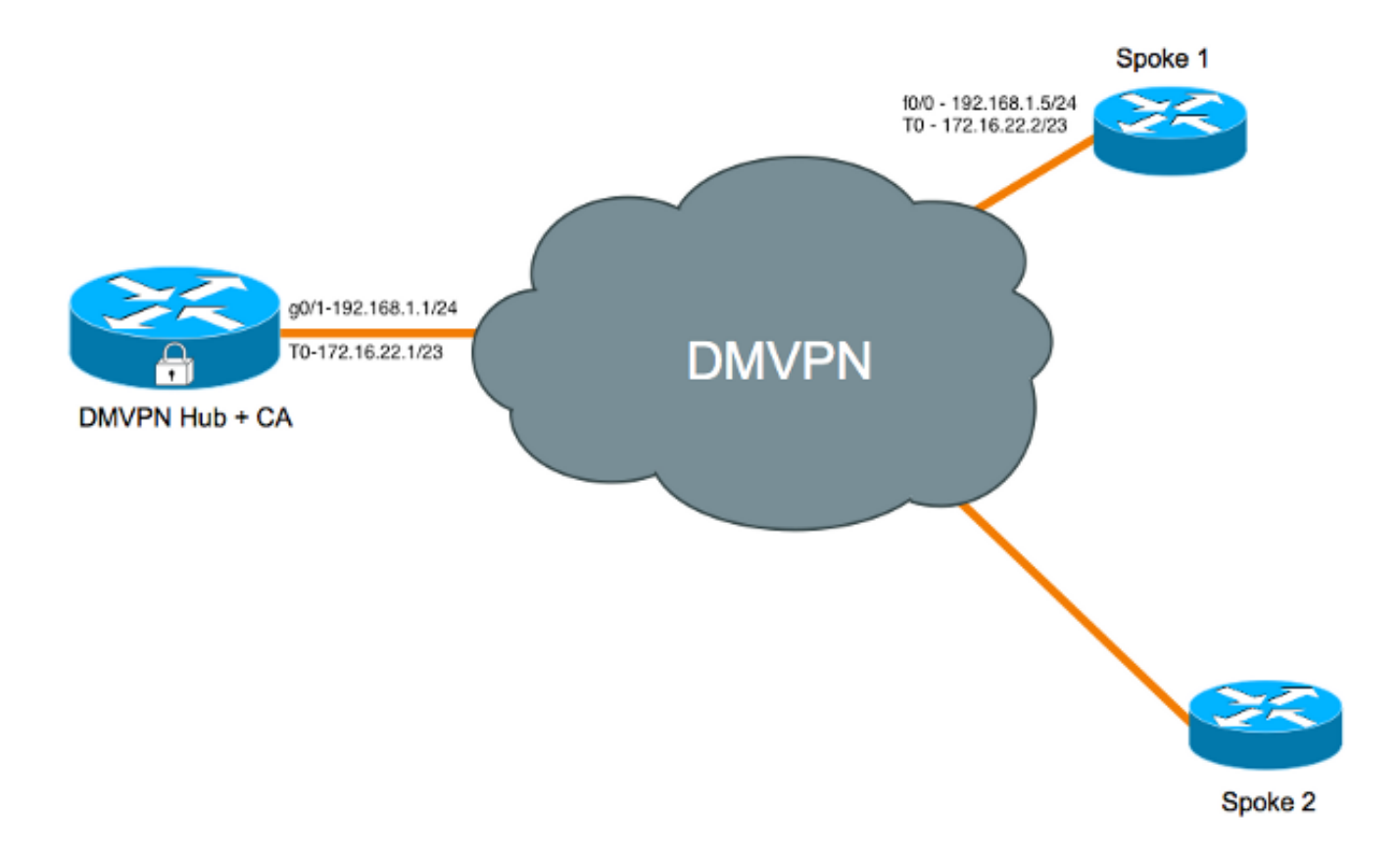

Configurazione hub + CA

```
hostname Hub-CA
!
aaa new-model
!
!
aaa authentication attempts login 2
aaa authentication login default group tacacs+ enable
aaa authorization exec default group tacacs+ none
aaa accounting send stop-record authentication failure
!
aaa session-id common
clock timezone MST -7
clock summer-time MDT recurring
!
!
ip cef
!
ip domain name cisco.com
!
!
crypto pki server dmvpn-ca
issuer-name CN=Hub-CA.cisco.com
grant auto
lifetime certificate 25
lifetime ca-certificate 30
auto-rollover
database url nvram
!
! // trustpoint created for the CA server:
crypto pki trustpoint dmvpn-ca
revocation-check crl
rsakeypair dmvpn-ca
!
! // trustpoint created for the hub to enroll with the CA which is itself
crypto pki trustpoint tp-dmvpn
enrollment url http://192.168.1.1:80
revocation-check none
rsakeypair dmvpn
!
!
crypto pki certificate chain dmvpn-ca
certificate ca rollover 02
30820231 3082019A A0030201 02020102 300D0609 2A864886 F70D0101 04050030
2C312A30 28060355 04031321 72742D69 746F6362 72616E63 6876706E 2E63732E
7A696F6E 7362616E 6B2E636F 6D301E17 0D313430 34323931 35343932 385A170D
31343035 32393135 34393238 5A302C31 2A302806 03550403 13217274 2D69746F
63627261 6E636876 706E2E63 732E7A69 6F6E7362 616E6B2E 636F6D30 819F300D
06092A86 4886F70D 01010105 0003818D 00308189 02818100 B495D3A6 98C00CE4
DFE6661D 52104A06 50B893DB 2E1C95C1 2CFE8B36 370FA94D 82E3A217 6E0396A8
ED42D1C5 9F07AF7D 5692EE37 34F14319 F969E133 3F9F52A0 A14C47A0 426F9871
0D9DBFF8 E5372291 7374CC78 BB1433C4 3FE9B4A8 2D35B0A4 A0893308 BC9BC8CE
F5A00192 E88F9158 C8CFFCFA D3FB6F51 089E6069 D56B3B05 02030100 01A36330
61300F06 03551D13 0101FF04 05300301 01FF300E 0603551D 0F0101FF 04040302
0186301F 0603551D 23041830 168014EC 7FE1CBA4 FE94D7E8 906834C1 17FB4FDF
9B5B9530 1D060355 1D0E0416 0414EC7F E1CBA4FE 94D7E890 6834C117 FB4FDF9B
5B95300D 06092A86 4886F70D 01010405 00038181 000C7B6D 52B4615B EB79778F
19B3AA31 912E4151 B3D3F4E9 52D829A4 5FC4E14A 60AC5CC0 15148642 2A14B555
C46EDCE1 B14787D6 71A0C699 D630E12F 9C6A193D 1C3CE55C 9C5676ED F5DBBE4F
C975BC12 66C0371A 5E10821F 1CAD5428 EC73E2AC DFDE0C1A 18ADF552 6CFBF3BC
4BE7453B EB933A65 DFDA5ACB 449C7776 ED23D88D AB
quit
certificate ca 01
```
30820231 3082019A A0030201 02020101 300D0609 2A864886 F70D0101 04050030 2C312A30 28060355 04031321 72742D69 746F6362 72616E63 6876706E 2E63732E 7A696F6E 7362616E 6B2E636F 6D301E17 0D313430 33333031 35343932 385A170D 31343034 32393135 34393238 5A302C31 2A302806 03550403 13217274 2D69746F 63627261 6E636876 706E2E63 732E7A69 6F6E7362 616E6B2E 636F6D30 819F300D 06092A86 4886F70D 01010105 0003818D 00308189 02818100 B4925D9E 6E210AB3 700C3FC4 68B793DF 87CB7204 738A4442 3C040BD6 ACE7E031 176A255D AC196071 0BCDA0D4 05F229B0 F60A8E54 05CFD2CC F33DB23C 9E0FAA8C CDAF254E 181475A3 5C9C7C5E BE33673B 948DBB11 8EA72427 B4BBC2AA 3F4DEA42 294F8F17 4EDF7393 5E0C2950 4BA4CBB7 41118CDE 458CABEB EAF1A5F2 E9584813 02030100 01A36330 61300F06 03551D13 0101FF04 05300301 01FF300E 0603551D 0F0101FF 04040302 0186301F 0603551D 23041830 16801460 6F4399AE 5C350060 C2A99B11 9CCF2B6D 45239D30 1D060355 1D0E0416 0414606F 4399AE5C 350060C2 A99B119C CF2B6D45 239D300D 06092A86 4886F70D 01010405 00038181 000C546E A83E7A37 218C1148 C446FB66 6AFB1108 11B5B10F 182A33C0 F4F5F5C1 00A03BEA 67BCC87E 2C568EEA A66B3D02 D41A9345 A69A9EBC 3E9BDEC1 3190EA72 721CD708 F2B45D1F 6B60F57D BFC91B36 CFD7ABEE 4D9C6E86 7BAFBE37 11778E4D 58510B19 227E2E35 CB8D7CD9 022CD880 CEA1642B 789AAFBB 6D03251D 10549E3E 00 quit crypto pki certificate chain tp-dmvpn certificate 04 308201DF 30820148 A0030201 02020104 300D0609 2A864886 F70D0101 04050030 2C312A30 28060355 04031321 72742D69 746F6362 72616E63 6876706E 2E63732E 7A696F6E 7362616E 6B2E636F 6D301E17 0D313430 33333031 36323431 375A170D 31343034 32343136 32343137 5A303231 30302E06 092A8648 86F70D01 09021621 72742D69 746F6362 72616E63 6876706E 2E63732E 7A696F6E 7362616E 6B2E636F 6D305C30 0D06092A 864886F7 0D010101 0500034B 00304802 4100D06D 77D7511B 100FA533 43C82CED AE545AA1 15A6C247 306CFEC8 971497F9 1392B04B ECE4D8EB 5696BBB4 30A22F02 2D8C903D 414735D9 3C3A3472 22663D90 52F50203 010001A3 4F304D30 0B060355 1D0F0404 030205A0 301F0603 551D2304 18301680 14606F43 99AE5C35 0060C2A9 9B119CCF 2B6D4523 9D301D06 03551D0E 04160414 FCD1DF31 4BCFF453 046E764A 4FEB4531 A0498D5B 300D0609 2A864886 F70D0101 04050003 8181008C B386FA0E E2B1889F 7F96FF2C 3B0EF7A3 D64C3A3E 72E5E83A 6FB346A5 9E54DBC8 21EA0543 A68AB093 1E89F6B2 4D7F175D CE7FEA18 DDE23A55 A8AD5F15 594DC247 C5594E9E 9AD0B370 F0736907 1BE4EE4D 735DC116 CCEB238B ADFD5836 BD7B8E53 32E2B5B9 595DB0D6 D4EFCED1 98A74837 3CB2CB82 EFE5A6C3 52D081D5 840701 quit certificate ca 01 30820231 3082019A A0030201 02020101 300D0609 2A864886 F70D0101 04050030 2C312A30 28060355 04031321 72742D69 746F6362 72616E63 6876706E 2E63732E 7A696F6E 7362616E 6B2E636F 6D301E17 0D313430 33333031 35343932 385A170D 31343034 32393135 34393238 5A302C31 2A302806 03550403 13217274 2D69746F 63627261 6E636876 706E2E63 732E7A69 6F6E7362 616E6B2E 636F6D30 819F300D 06092A86 4886F70D 01010105 0003818D 00308189 02818100 B4925D9E 6E210AB3 700C3FC4 68B793DF 87CB7204 738A4442 3C040BD6 ACE7E031 176A255D AC196071 0BCDA0D4 05F229B0 F60A8E54 05CFD2CC F33DB23C 9E0FAA8C CDAF254E 181475A3 5C9C7C5E BE33673B 948DBB11 8EA72427 B4BBC2AA 3F4DEA42 294F8F17 4EDF7393 5E0C2950 4BA4CBB7 41118CDE 458CABEB EAF1A5F2 E9584813 02030100 01A36330 61300F06 03551D13 0101FF04 05300301 01FF300E 0603551D 0F0101FF 04040302 0186301F 0603551D 23041830 16801460 6F4399AE 5C350060 C2A99B11 9CCF2B6D 45239D30 1D060355 1D0E0416 0414606F 4399AE5C 350060C2 A99B119C CF2B6D45 239D300D 06092A86 4886F70D 01010405 00038181 000C546E A83E7A37 218C1148 C446FB66 6AFB1108 11B5B10F 182A33C0 F4F5F5C1 00A03BEA 67BCC87E 2C568EEA A66B3D02 D41A9345 A69A9EBC 3E9BDEC1 3190EA72 721CD708 F2B45D1F 6B60F57D BFC91B36 CFD7ABEE 4D9C6E86 7BAFBE37 11778E4D 58510B19 227E2E35 CB8D7CD9 022CD880 CEA1642B 789AAFBB 6D03251D 10549E3E 00 quit ! crypto isakmp policy 1 encr aes 192 group 2 ! ! crypto ipsec transform-set TRANSFORM\_SET esp-aes 192 esp-sha-hmac

```
mode transport
!
crypto ipsec profile DMVPN
set transform-set TRANSFORM_SET
!
!
interface Loopback0
ip address 172.16.20.63 255.255.255.255
no ip redirects
no ip unreachables
no ip proxy-arp
!
interface Tunnel0
bandwidth 100
ip address 172.16.22.1 255.255.254.0
no ip redirects
ip mtu 1400
ip flow ingress
ip nhrp authentication Cisco123
ip nhrp map multicast dynamic
ip nhrp network-id 99
ip tcp adjust-mss 1360
tunnel source GigabitEthernet0/1
tunnel mode gre multipoint
tunnel protection ipsec profile DMVPN
!
interface GigabitEthernet0/0
ip address 172.16.4.2
duplex full
speed 1000
!
interface GigabitEthernet0/1
ip address 192.168.1.1 255.255.255.0
no ip redirects
no ip unreachables
no ip proxy-arp
duplex full
speed 1000
!
router eigrp 1
passive-interface default
no passive-interface loopback0
no passive-interface Tunnel0
no auto-summary
!
ip route 0.0.0.0 0.0.0.0 192.168.1.2
! // required for the CA server to work
ip http server
!
!
ntp source GigabitEthernet0/1
ntp server 192.168.1.2
end
```
### Configurazione Spoke1

```
hostname Spoke1
!
ip source-route
!
!
ip cef
```

```
!
!
crypto pki trustpoint tp-dmvpn
enrollment url http://192.168.1.1:80
revocation-check none
rsakeypair dmpvn-cert
!
!
crypto pki certificate chain tp-dmvpn
certificate 03
308201E0 30820149 A0030201 02020103 300D0609 2A864886 F70D0101 04050030
2C312A30 28060355 04031321 72742D69 746F6362 72616E63 6876706E 2E63732E
7A696F6E 7362616E 6B2E636F 6D301E17 0D313430 33333031 35353834 385A170D
31343034 32343135 35383438 5A303331 31302F06 092A8648 86F70D01 09021622
4C41422D 72742D77 6573746A 6F726461 6E2E6373 2E7A696F 6E736261 6E6B2E63
6F6D305C 300D0609 2A864886 F70D0101 01050003 4B003048 02410090 FD8FFD9F
A6E78171 6563EAC6 61090A22 E51A87BC 7963E868 D47CA080 2637A4B8 9836DD1F
F6C8DC5A EAB19653 EE1558AE 78D87BE5 11FC75B7 A9E3D2B2 48D15F02 03010001
A34F304D 300B0603 551D0F04 04030205 A0301F06 03551D23 04183016 8014606F
4399AE5C 350060C2 A99B119C CF2B6D45 239D301D 0603551D 0E041604 1474332C
5904AA36 A85B4C6B A64C194E F6C8FC8B 9B300D06 092A8648 86F70D01 01040500
03818100 7F5598C4 A568D54A 6993B692 DAF748F4 ADA65DF7 F11102AC D9C42D5B
2A10BFB6 D1E952B8 2F7A6FFE 2646AAFE 6DB1BA60 192BC6BD C3070C97 EDB5C13A
FD4984F4 52D808AB 851B3929 2208DC2A FE48D8E3 56AC4A38 8283BFC9 CBDB9F71
A0106102 76DECEC2 35DCF37C A1B1CFE8 238808D7 21CA47F0 F2AB33BB B6884895 67412153
quit
certificate ca 01
30820231 3082019A A0030201 02020101 300D0609 2A864886 F70D0101 04050030
2C312A30 28060355 04031321 72742D69 746F6362 72616E63 6876706E 2E63732E
7A696F6E 7362616E 6B2E636F 6D301E17 0D313430 33333031 35343932 385A170D
31343034 32393135 34393238 5A302C31 2A302806 03550403 13217274 2D69746F
63627261 6E636876 706E2E63 732E7A69 6F6E7362 616E6B2E 636F6D30 819F300D
06092A86 4886F70D 01010105 0003818D 00308189 02818100 B4925D9E 6E210AB3
700C3FC4 68B793DF 87CB7204 738A4442 3C040BD6 ACE7E031 176A255D AC196071
0BCDA0D4 05F229B0 F60A8E54 05CFD2CC F33DB23C 9E0FAA8C CDAF254E 181475A3
5C9C7C5E BE33673B 948DBB11 8EA72427 B4BBC2AA 3F4DEA42 294F8F17 4EDF7393
5E0C2950 4BA4CBB7 41118CDE 458CABEB EAF1A5F2 E9584813 02030100 01A36330
61300F06 03551D13 0101FF04 05300301 01FF300E 0603551D 0F0101FF 04040302
0186301F 0603551D 23041830 16801460 6F4399AE 5C350060 C2A99B11 9CCF2B6D
45239D30 1D060355 1D0E0416 0414606F 4399AE5C 350060C2 A99B119C CF2B6D45
239D300D 06092A86 4886F70D 01010405 00038181 000C546E A83E7A37 218C1148
C446FB66 6AFB1108 11B5B10F 182A33C0 F4F5F5C1 00A03BEA 67BCC87E 2C568EEA
A66B3D02 D41A9345 A69A9EBC 3E9BDEC1 3190EA72 721CD708 F2B45D1F 6B60F57D
BFC91B36 CFD7ABEE 4D9C6E86 7BAFBE37 11778E4D 58510B19 227E2E35 CB8D7CD9
022CD880 CEA1642B 789AAFBB 6D03251D 10549E3E 00
quit
!
!
crypto isakmp policy 2
encr aes 192
group 2
!
crypto ipsec transform-set TRANSFORM_SET esp-aes 192 esp-sha-hmac
mode transport
!
crypto ipsec profile DMVPN
set transform-set TRANSFORM_SET
!
!
interface Loopback0
ip address 10.233.251.128 255.255.255.255
!
interface Tunnel0
bandwidth 100
```

```
ip address 172.16.22.2 255.255.254.0
ip mtu 1400
ip nhrp authentication Cisco123
ip nhrp map 172.16.22.1 192.168.1.1
ip nhrp map multicast 192.168.1.1
ip nhrp network-id 99
ip nhrp nhs 172.16.22.1
ip tcp adjust-mss 1360
tunnel source FastEthernet0/0
tunnel destination 192.168.1.1
tunnel protection ipsec profile DMVPN
!
interface FastEthernet0/0
ip address 191.168.1.5 255.255.255.0
duplex full
speed 100
!
!
router eigrp 1
passive-interface default
no passive-interface FastEthernet0/0
no passive-interface Tunnel0
network 10.0.0.0
network 172.16.22.2 0.0.0.0
no auto-summary
!
ip route 0.0.0.0 0.0.0.0 192.168.1.2
!
```
## **Verifica**

Fare riferimento a questa sezione per verificare che la configurazione funzioni correttamente.

[Cisco CLI Analyzer \(solo utenti registrati](https://cway.cisco.com/go/sa/)) supporta alcuni comandi show. Usare Cisco CLI Analyzer per visualizzare un'analisi dell'output del comando show.

### Hub

```
Hub-CA#
Hub-CA#shpw crypto pki cert
Certificate
Status: Available
Certificate Serial Number (hex): 04
Certificate Usage: General Purpose
Issuer:
cn=Hub-CA.cisco.com
Subject:
Name: Hub-CA.cisco.com
hostname=Hub-CA.cisco.com
Validity Date:
start date: 10:24:17 MDT Mar 30 2014
end date: 10:24:17 MDT Apr 24 2014
Associated Trustpoints: tp-dmvpn
CA Certificate (Rollover)
Status: Available
Certificate Serial Number (hex): 02
```
Certificate Usage: Signature Issuer:

cn=Hub-CA.cisco.com

Subject: Name: Hub-CA.cisco.com cn=Hub-CA.cisco.com Validity Date: start date: 09:49:28 MDT Apr 29 2014 end date: 09:49:28 MDT May 29 2014 Associated Trustpoints: dmvpn-ca

CA Certificate Status: Available Certificate Serial Number (hex): 01 Certificate Usage: Signature Issuer: cn=Hub-CA.cisco.com Subject: cn=Hub-CA.cisco.com Validity Date: start date: 09:49:28 MDT Mar 30 2014 end date: 09:49:28 MDT Apr 29 2014

Associated Trustpoints: tp-dmvpn dmvpn-ca

#### Hub-CA#**show crypto isakmp sa detail**

Codes: C - IKE configuration mode, D - Dead Peer Detection K - Keepalives, N - NAT-traversal T - cTCP encapsulation, X - IKE Extended Authentication psk - Preshared key, rsig - RSA signature renc - RSA encryption IPv4 Crypto ISAKMP SA

C-id Local Remote I-VRF Status Encr Hash Auth DH Lifetime Cap.

1640 192.168.1.1 192.168.1.5 BRANCHVP ACTIVE aes sha rsig 2 23:55:26 N Engine-id:Conn-id = SW:640

IPv6 Crypto ISAKMP SA

Hub-CA#**show crypto ipsec sa**

interface: Tunnel0 Crypto map tag: Tunnel0-head-0, local addr 192.168.1.1

protected vrf: BRANCHVPN local ident (addr/mask/prot/port): (192.168.1.1/255.255.255.255/47/0) remote ident (addr/mask/prot/port): (192.168.1.5/255.255.255.255/47/0) current\_peer 192.168.1.5 port 11431 PERMIT, flags={origin\_is\_acl,} #pkts encaps: 75, #pkts encrypt: 75, #pkts digest: 75 #pkts decaps: 72, #pkts decrypt: 72, #pkts verify: 72 #pkts compressed: 0, #pkts decompressed: 0 #pkts not compressed: 0, #pkts compr. failed: 0 #pkts not decompressed: 0, #pkts decompress failed: 0 #send errors 0, #recv errors 0

local crypto endpt.: 192.168.1.1, remote crypto endpt.: 192.168.1.5 path mtu 1500, ip mtu 1500, ip mtu idb GigabitEthernet0/1 current outbound spi: 0x124040FF(306200831) PFS (Y/N): N, DH group: none

inbound esp sas: spi: 0x330534EB(855979243) transform: esp-192-aes esp-sha-hmac , in use settings ={Transport UDP-Encaps, } conn id: 2065, flow\_id: Onboard VPN:65, sibling\_flags 80000006, crypto map: Tunnel0-head-0 sa timing: remaining key lifetime (k/sec): (4466981/3324)

IV size: 16 bytes replay detection support: Y Status: ACTIVE inbound ah sas: inbound pcp sas: outbound esp sas: spi: 0x124040FF(306200831) transform: esp-192-aes esp-sha-hmac , in use settings ={Transport UDP-Encaps, } conn id: 2066, flow\_id: Onboard VPN:66, sibling\_flags 80000006, crypto map: Tunnel0-head-0 sa timing: remaining key lifetime (k/sec): (4466992/3324) IV size: 16 bytes replay detection support: Y Status: ACTIVE outbound ah sas:

outbound pcp sas:

spi: 0x124040FF(306200831)

#### Raggi

Spoke1# **show crypto isakmp sa detail** Codes: C - IKE configuration mode, D - Dead Peer Detection K - Keepalives, N - NAT-traversal T - cTCP encapsulation, X - IKE Extended Authentication psk - Preshared key, rsig - RSA signature renc - RSA encryption IPv4 Crypto ISAKMP SA C-id Local Remote I-VRF Status Encr Hash Auth DH Lifetime Cap. 5227 192.168.1.5 192.168.1.1 ACTIVE aes sha rsig 2 23:57:33 N Engine-id:Conn-id = SW:1227 IPv6 Crypto ISAKMP SA Spoke1#**show crypto ipsec sa** interface: Tunnel0 Crypto map tag: Tunnel0-head-0, local addr 192.168.1.5 protected vrf: (none) local ident (addr/mask/prot/port): (192.168.1.5/255.255.255.255/47/0) remote ident (addr/mask/prot/port): (192.168.1.1/255.255.255.255/47/0) current\_peer 192.168.1.1 port 4500 PERMIT, flags={origin\_is\_acl,} #pkts encaps: 44, #pkts encrypt: 44, #pkts digest: 44 #pkts decaps: 47, #pkts decrypt: 47, #pkts verify: 47 #pkts compressed: 0, #pkts decompressed: 0 #pkts not compressed: 0, #pkts compr. failed: 0 #pkts not decompressed: 0, #pkts decompress failed: 0 #send errors 0, #recv errors 0 local crypto endpt.: 192.168.1.5, remote crypto endpt.: 192.168.1.1 path mtu 1500, ip mtu 1500, ip mtu idb FastEthernet0/2/1 current outbound spi: 0x330534EB(855979243) PFS (Y/N): N, DH group: none inbound esp sas:

```
transform: esp-192-aes esp-sha-hmac ,
in use settings ={Transport UDP-Encaps, }
conn id: 2239, flow_id: NETGX:239, sibling_flags 80000006, crypto map: Tunnel0-head-0
sa timing: remaining key lifetime (k/sec): (4520665/3449)
IV size: 16 bytes
replay detection support: Y
Status: ACTIVE
inbound ah sas:
inbound pcp sas:
outbound esp sas:
spi: 0x330534EB(855979243)
transform: esp-192-aes esp-sha-hmac ,
in use settings ={Transport UDP-Encaps, }
conn id: 2240, flow_id: NETGX:240, sibling_flags 80000006, crypto map: Tunnel0-head-0
sa timing: remaining key lifetime (k/sec): (4520674/3449)
IV size: 16 bytes
replay detection support: Y
Status: ACTIVE
```
outbound ah sas:

outbound pcp sas

### Risoluzione dei problemi

Le informazioni contenute in questa sezione permettono di risolvere i problemi relativi alla configurazione.

[Cisco CLI Analyzer \(solo utenti](https://cway.cisco.com/go/sa/) [registrati\) supporta alcuni comandi](http://tools.cisco.com/RPF/register/register.do) show. Usare Cisco CLI Analyzer per visualizzare un'analisi dell'output del comando show.

Nota: consultare le [informazioni importanti sui comandi di debug prima di usare i comandi di](http://www.cisco.com/en/US/tech/tk801/tk379/technologies_tech_note09186a008017874c.shtml) debug.

#### Problemi correlati a IPSec

I debug devono essere abilitati su entrambi gli endpoint interessati del tunnel.

debug dmvpn all: questo particolare comando abilita questo gruppo di debug:

```
Spoke1#debug dmvpn all all
DMVPN all level debugging is on
Spoke1#show debug
NHRP:
NHRP protocol debugging is on
NHRP activity debugging is on
NHRP extension processing debugging is on
NHRP cache operations debugging is on
NHRP routing debugging is on
NHRP rate limiting debugging is on
NHRP errors debugging is on
TKEV<sub>2</sub>:
```
IKEV2 error debugging is on IKEV2 terse debugging is on IKEV2 event debugging is on IKEV2 packet debugging is on IKEV2 detail debugging is on

Cryptographic Subsystem: Crypto ISAKMP debugging is on Crypto ISAKMP Error debugging is on Crypto IPSEC debugging is on Crypto IPSEC Error debugging is on Crypto secure socket events debugging is on Tunnel Protection Debugs: Generic Tunnel Protection debugging is on DMVPN: DMVPN error debugging is on DMVPN UP/DOWN event debugging is on DMVPN detail debugging is on DMVPN packet debugging is on DMVPN all level debugging is on

Tali debug dettagliati non sono sempre necessari e non devono essere attivati arbitrariamente in quanto potrebbero sovraccaricare il dispositivo. Di solito è meglio creare un sottoinsieme di debug più rilevanti da questo super-insieme e attivarli.

### Problemi correlati a PKI

#### Server CA

Questi comandi sono correlati al server PKI. Per la connessione in Telnet o SSH (Secure Shell), è necessario immettere un comando di terminal monitor.

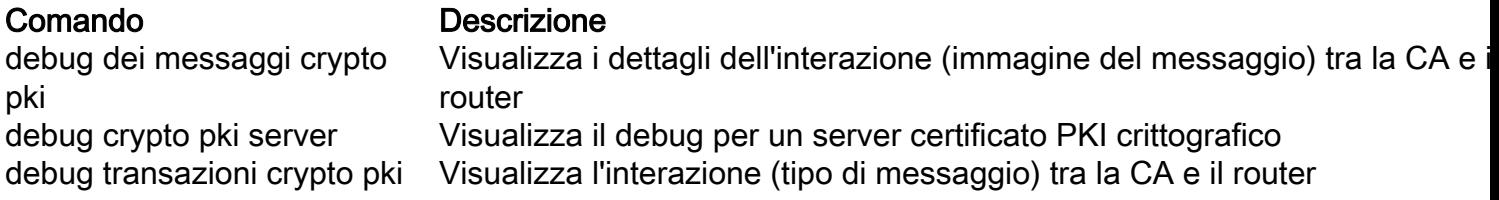

#### Spoke DMVPN

Questi comandi sono validi sia per l'headend che per la diramazione. Per visualizzare l'output del debug, immettere un comando terminal monitor se per la connessione al router è stato utilizzato Telnet/SSH.

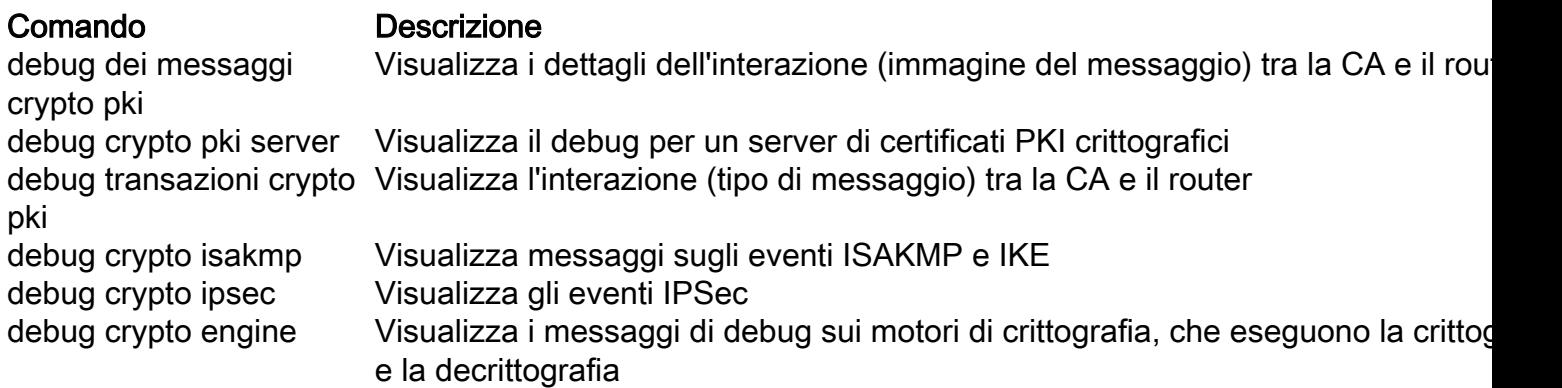

# Informazioni correlate

- [Configurazione e registrazione di un router Cisco IOS su un altro router Cisco IOS configurato](/content/en/us/support/docs/security-vpn/ipsec-negotiation-ike-protocols/50282-ios-ca-ios.html) [come server CA](/content/en/us/support/docs/security-vpn/ipsec-negotiation-ike-protocols/50282-ios-ca-ios.html)
- [Documentazione e supporto tecnico Cisco Systems](http://www.cisco.com/cisco/web/support/index.html?referring_site=bodynav)